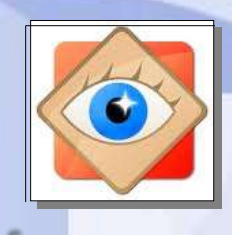

FastStone Image Viewer

FastStone Image

## **FastStone**

# **le menu Créer**

**Pour configurer les différentes façons d'examiner les photos sur l'ordinateur**

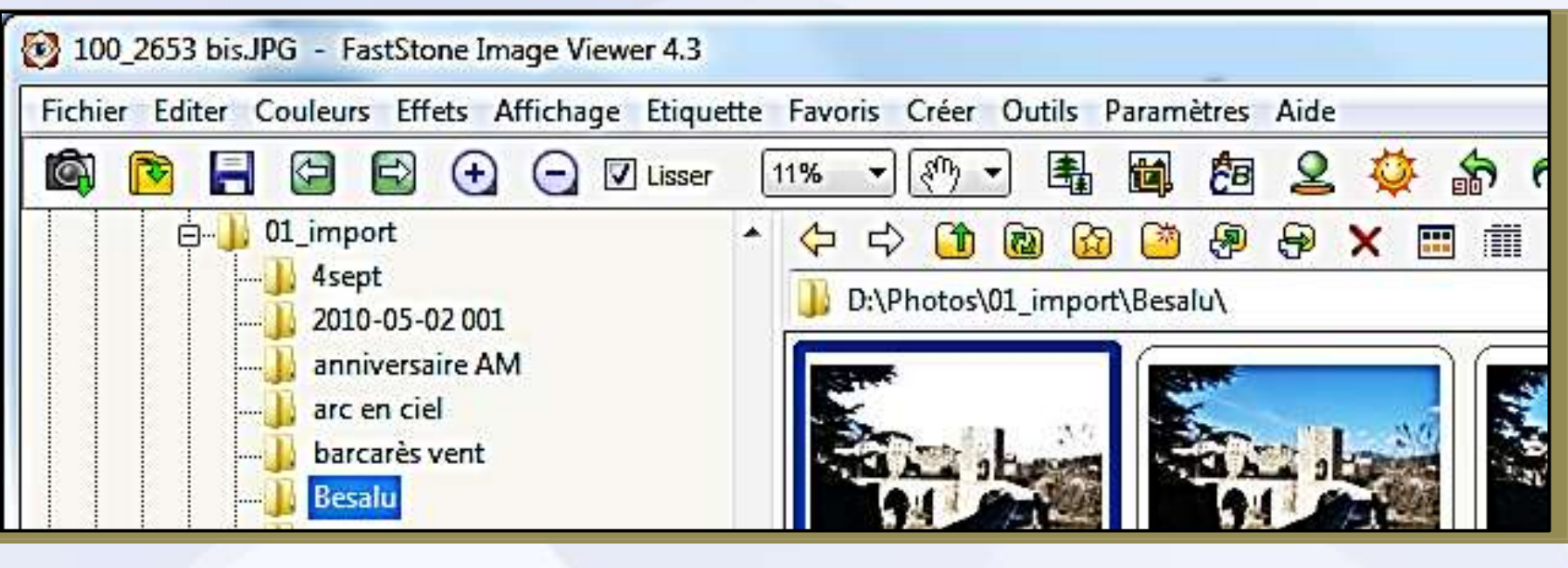

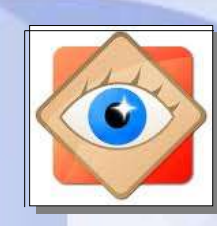

### **menu Créer | Diaporama**

 $Alt + S$ 

Création d'un Diaporama

Création d'une planche de contact Alt+C

Création d'un fichier Multi-pages Alt+M

Scinder un fichier Multi-Pages

Création d'une Bande d'Images  $Alt + P$ 

La première étape est de **sélectionner** les **suite les** sur tout ordinateur photos que l'on veut monter en diaporama

L'utilisation des étiquettes permet de gérer le suivi de la sélection

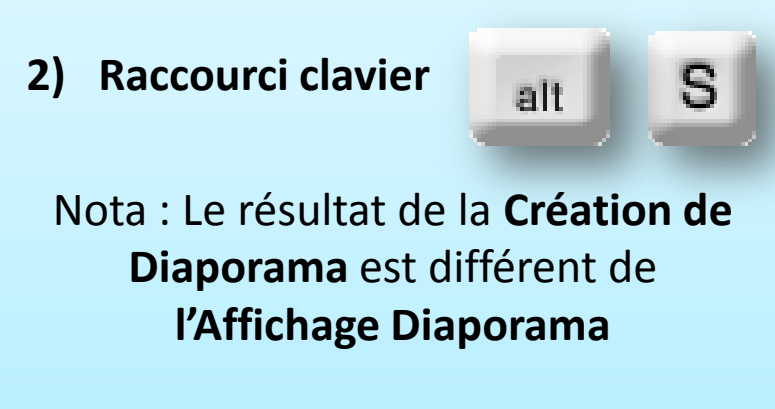

**1) Commande du menu Créer**

**Le menu Créer**

La création donne naissance à un **fichier exécutable** Le diaporama pourra être lu

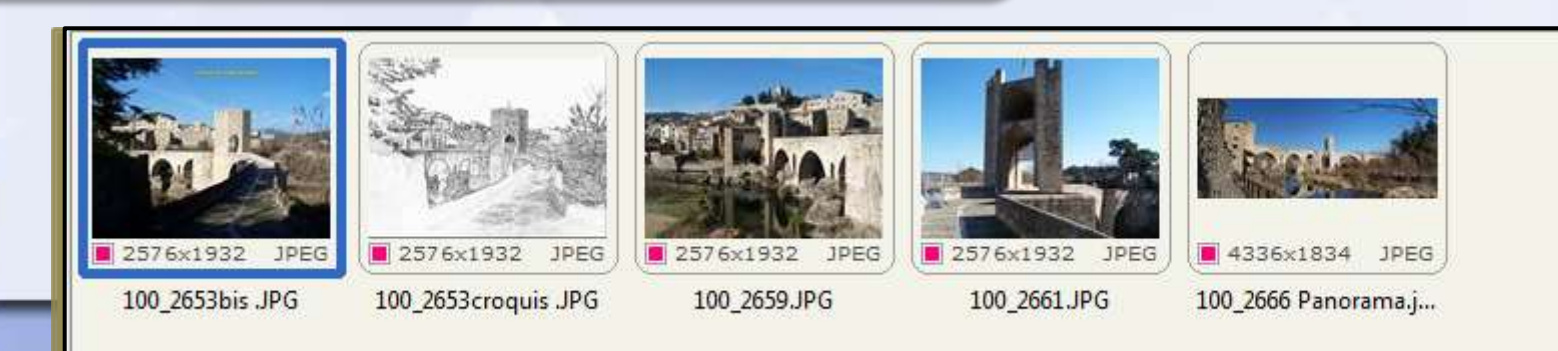

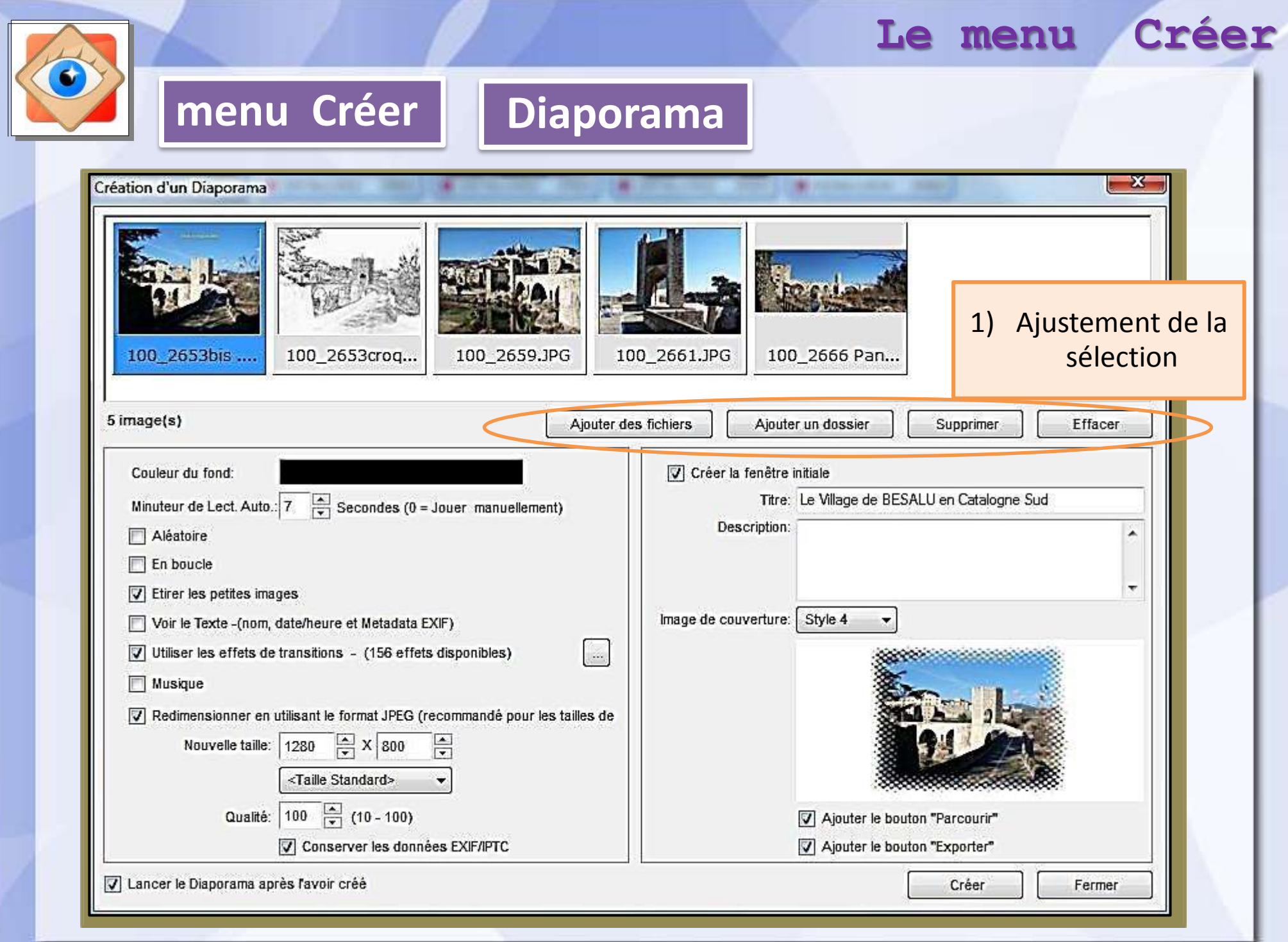

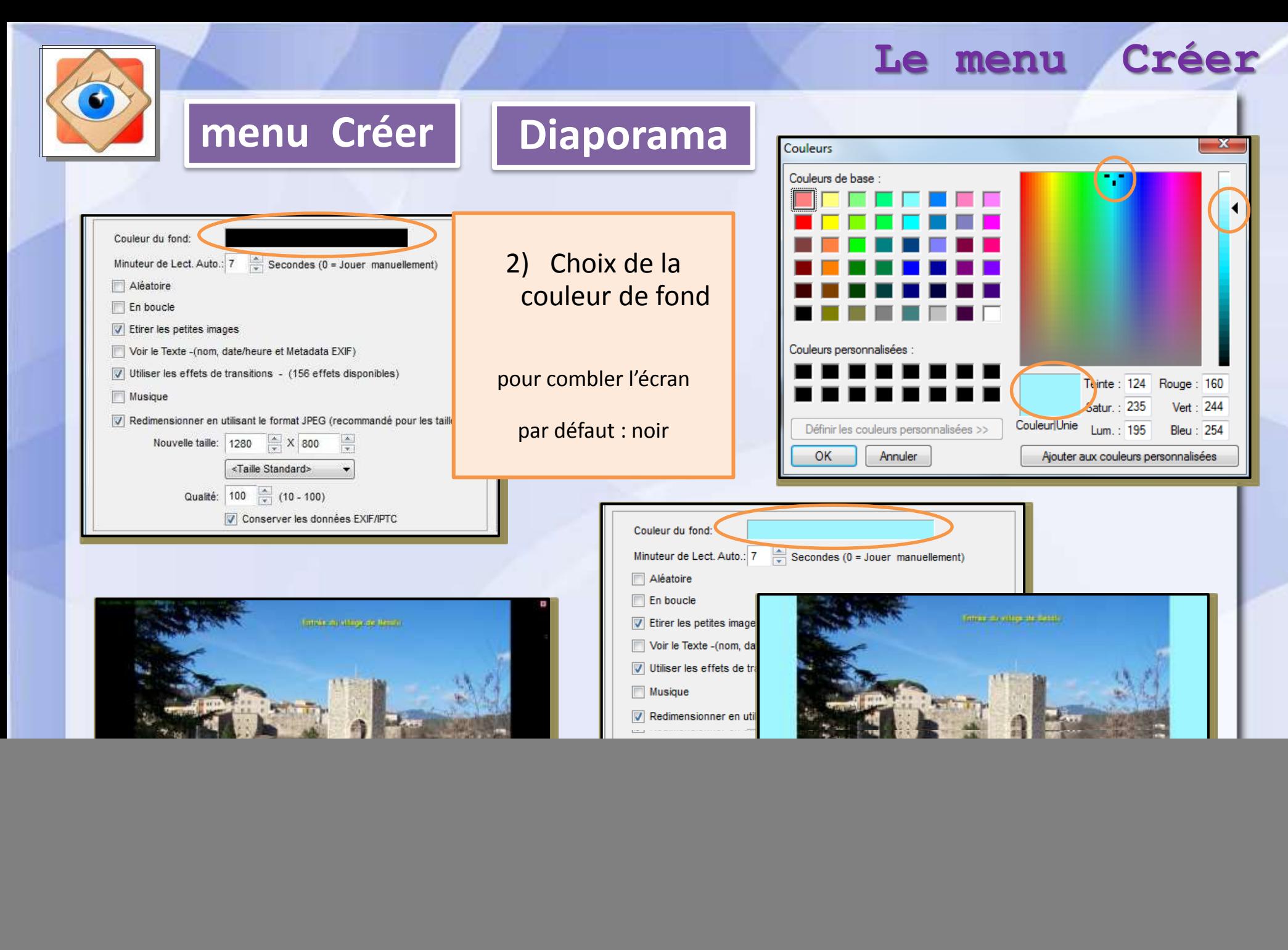

![](_page_4_Picture_31.jpeg)

![](_page_5_Picture_31.jpeg)

![](_page_6_Picture_0.jpeg)

![](_page_7_Picture_0.jpeg)

![](_page_8_Picture_0.jpeg)

![](_page_9_Picture_0.jpeg)

### **menu Créer | Planche contact**

La fenêtre de configuration offre de nombreuses options :

**Le menu Créer**

- Titre de la planche contact
- Format des vignettes
- Mise en page des vignettes
- Titres des vignettes
- Format de sortie du document

![](_page_9_Picture_9.jpeg)

![](_page_10_Picture_45.jpeg)

![](_page_11_Figure_0.jpeg)

**34**

![](_page_12_Picture_0.jpeg)

![](_page_13_Picture_0.jpeg)

## **menu Créer fichier multi-pages**

Création d'un Diaporama  $Alt + S$ Création d'une planche de contact Alt+C Création d'un fichier Multi-pages Alt+M Scinder un fichier Multi-Pages Création d'une Bande d'Images  $Alt + P$ 

- **1) Commande du menu Créer**
- **2) Raccourci clavier**

![](_page_13_Picture_5.jpeg)

### Créer un fichier unique (3 formats possibles) contenant plusieurs photos

**Le menu Créer**

![](_page_13_Picture_7.jpeg)

![](_page_13_Picture_8.jpeg)

5photos .tif

![](_page_13_Picture_10.jpeg)

5photos.pdf

![](_page_14_Figure_0.jpeg)

![](_page_15_Figure_0.jpeg)

![](_page_15_Picture_1.jpeg)

**Le fichier multipage est conservé.**

**Les photos scindées sont placées dans un dossier à définir**

![](_page_15_Picture_4.jpeg)

![](_page_16_Picture_0.jpeg)

![](_page_16_Picture_1.jpeg)

![](_page_17_Picture_0.jpeg)

![](_page_18_Picture_0.jpeg)

bandeverticale .jpg